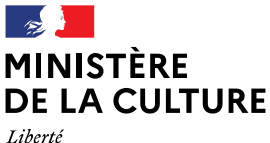

Égalité Fraternité

#### **Secrétariat général Service des ressources humaines Sous-direction du pilotage et de la stratégie Bureau du recrutement, des concours, des métiers et de l'évolution professionnelle Secteur concours et formation préparation concours**

# **BROCHURE D'INFORMATIONS**

relative à l'examen professionnel exceptionnel de catégorie A

Pour le recrutement dans le corps des chargés d'études documentaires

**Session 2024** 

## Table des matières

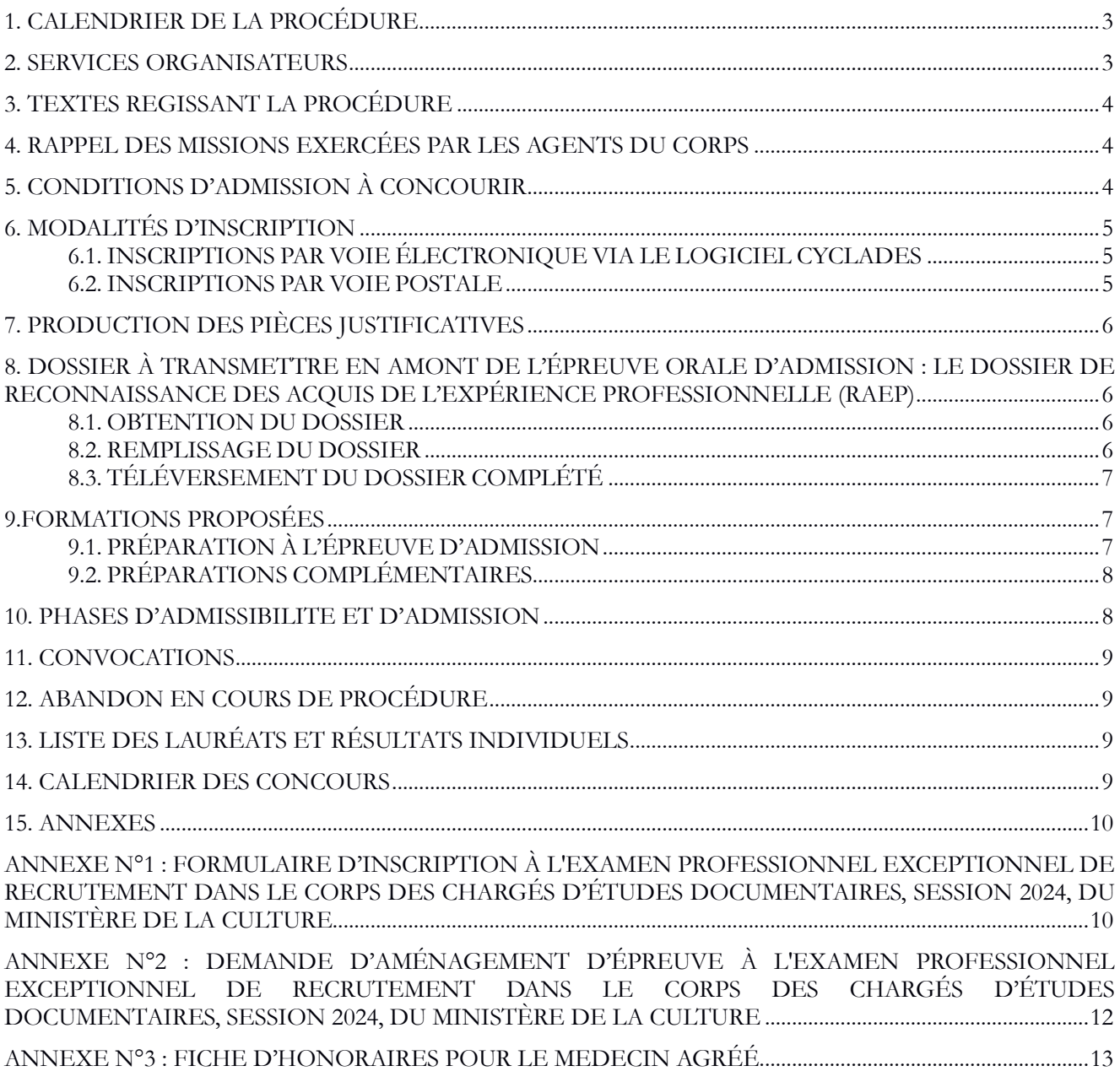

## **1. CALENDRIER DE LA PROCÉDURE**

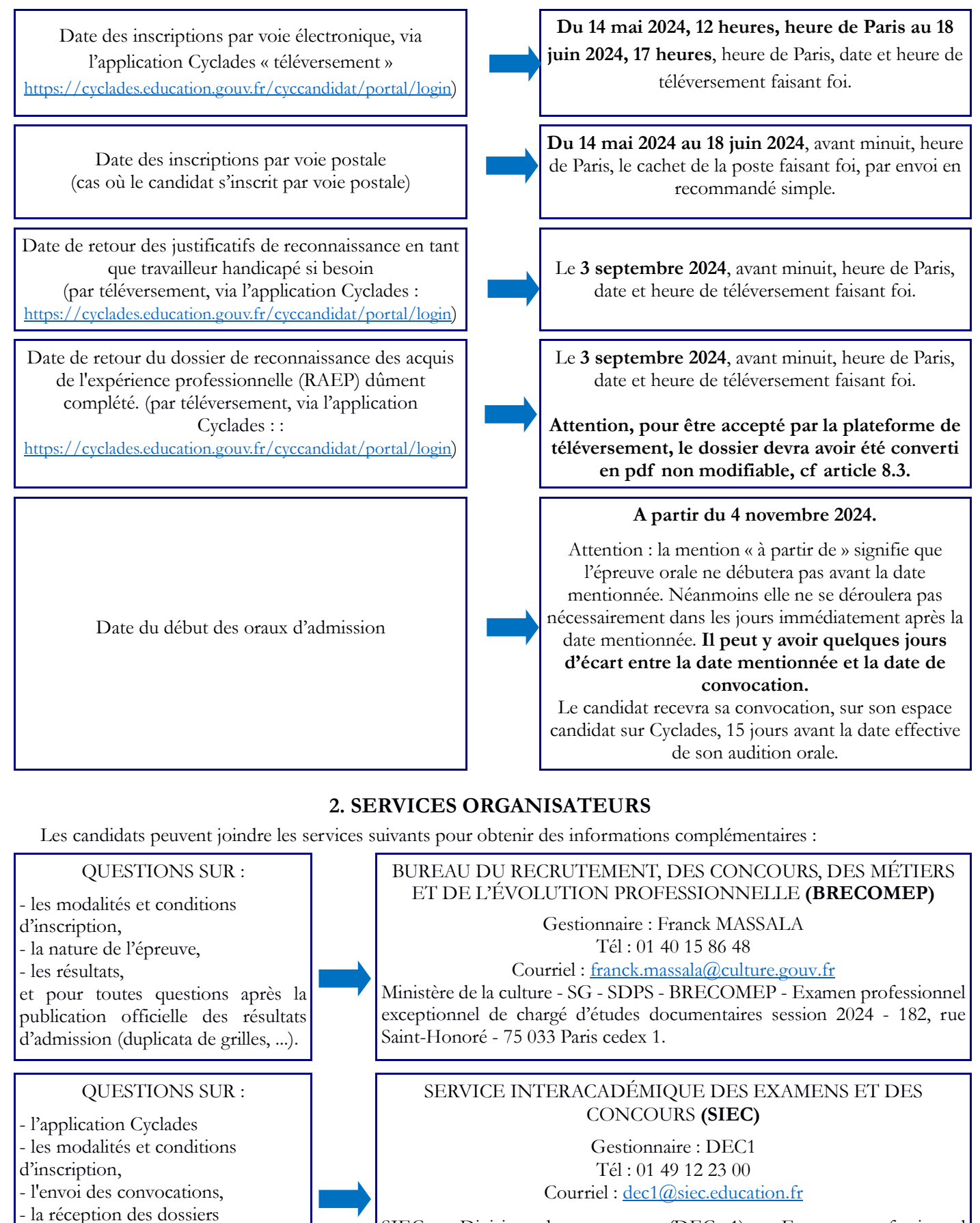

SIEC - Division des concours (DEC 1) - Examen professionnel exceptionnel de chargé d'études documentaires session 2024 - 7, rue Ernest Renan - 94 749 Arcueil cedex

d'inscription et du dossier à

téléverser

## **3. TEXTES REGISSANT LA PROCÉDURE**

- Code général de la fonction publique ;

- Décret n° 98-188 du 19 mars 1998 modifié fixant les dispositions statutaires applicables aux corps de chargés d'études documentaires ;

- Décret n° 2004-1105 du 19 octobre 2004 modifié relatif à l'ouverture des procédures de recrutement dans la fonction publique l'État ;

- Décret n°2013-830 du 16 septembre 2013 modifié portant statut particulier du corps des secrétaires de documentation du ministère de la culture ;

- Décret n° 2013-908 du 10 octobre 2013 modifié relatif aux modalités de désignation des membres des jurys et des instances de sélection pour le recrutement, l'avancement ou la promotion interne des fonctionnaires relevant de la fonction publique de l'État, de la fonction publique territoriale et de la fonction publique hospitalière ;

- Décret n° 2020-523 du 4 mai 2020 relatif à la portabilité des équipements contribuant à l'adaptation du poste de travail et aux dérogations aux règles normales des concours, des procédures de recrutement et des examens en faveur des agents publics et des candidats en situation de handicap ;

- Décret n° 2022-1692 du 23 décembre 2022, fixant les modalités exceptionnelles d'accès à certains corps du ministère de la culture ;

- Arrêté du 14 juin 2024 fixant les règles d'organisation générale, la nature et le programme des épreuves de l'examen professionnel de recrutement dans le corps des chargés d'études documentaires du ministère de la culture ainsi que la composition et le fonctionnement du jury.

Les textes peuvent être consultés sur le site Légifrance à l'adresse suivante : http://www.legifrance.gouv.fr/.

## **4. RAPPEL DES MISSIONS EXERCÉES PAR LES AGENTS DU CORPS**

(Article 2 du décret n 98-188 du 19 mars 1998 cité précédemment)

« Les chargés d'études documentaires assurent la recherche, l'acquisition, le classement, la conservation, l'analyse, l'exploitation et la diffusion de la documentation nécessaire aux missions des ministères dont ils relèvent. Ils assurent la constitution et la gestion des bases de données, la conception d'outils multimédias.

Ils peuvent être chargés de l'élaboration et de la réalisation de programmes de publications incluant la traduction de documents, la sélection ou la rédaction d'études, d'articles et de notes de synthèse.

 En outre, les chargés d'études documentaires du ministère chargé de la culture assurent, dans les secteurs des archives, des musées et du patrimoine, des missions de traitement des archives, d'inventaire et de recensement aux fins de protection, de conservation et de mise en valeur des collections ainsi que du patrimoine monumental et archéologique. Les chargés d'études documentaires exercent leur activité dans les départements ministériels et les services déconcentrés ainsi que dans les établissements publics administratifs en relevant et, pour les chargés d'études documentaires du ministère chargé de la culture, également dans les services départementaux d'archives.

Ils peuvent être appelés à exercer des fonctions d'encadrement dans les services d'information et de documentation des départements, des services et des établissements précités. »

## **5. CONDITIONS D'ADMISSION À CONCOURIR**

Cet examen professionnel exceptionnel est ouvert aux secrétaires de documentation du ministère de la culture qui remplissent les deux conditions cumulatives suivantes et chacune de leurs composantes :

#### **Condition n°1 :**

Être fonctionnaire titulaire et être en position dite d'activité <u>pour le ministère de la culture</u> : en activité, en détachement, en congé parental, en congé longue maladie ou en congé longue durée.

#### **Condition n°2 : A la date du 1er janvier 2024**

Les candidats à l'examen professionnel exceptionnel de chargé d'études documentaires doivent justifier d'au moins **6 années de services publics** (que ce soit titulaire ou contractuel, quel que soit le corps ou la catégorie).

**Ainsi, seuls les fonctionnaires titulaires, non stagiaires, peuvent prétendre à l'inscription à un examen professionnel. En cas de doute sur votre éligibilité, inscrivez-vous. Votre dossier sera vérifié par les services organisateurs.** 

## **6. MODALITÉS D'INSCRIPTION**

Pour s'inscrire, les candidats doivent préalablement créer un compte personnel dans l'application d'inscription Cyclades sur le site du SIEC accessible à l'adresse suivante : https://cyclades.education.gouv.fr/cyccandidat/portal, s'ils n'en disposent pas déjà d'un.

Une fois le compte-candidat actif, les candidats pourront accéder à cet examen professionnel sur l'application Cyclades via le menu : « Concours / Recrutements autres ministères / Ministère de la culture ».

## **6.1. INSCRIPTIONS PAR VOIE ÉLECTRONIQUE VIA LE LOGICIEL CYCLADES**

Il est recommandé d'utiliser cette modalité, plus rapide et plus sûre. Les données saisies lors de l'inscription sont reprises automatiquement par le système automatisé de gestion des concours, ce qui limite les risques d'erreur de saisie.

Pendant la période d'inscription, mentionnées à la page n°3 du présent document : le candidat s'inscrit au concours de son choix. Pour s'inscrire, le candidat peut s'orienter vers l'un des 3 chemins d'accès suivants :

#### **Chemin d'accès pour s'inscrire n° 1 :**

Se connecter à la page d'accueil du site des concours du ministère de la culture : http://www.culturecommunication.gouv.fr/Aides-demarches/Concours-et-examens-professionnels Puis cliquer dans la filière correspondante à l'examen professionnel recherché, et enfin sur l'examen professionnel sur lequel vous souhaitez vous inscrire.

#### **Chemin d'accès pour s'inscrire n° 2 :**

Cliquer ou saisir le lien d'accès suivant :

https://www.culture.gouv.fr/Nous-connaitre/Emploi-et-formation/Concours-et-examensprofessionnels/Filiere-de-la-documentation/Charges-d-etudes-documentaires

#### **Chemin d'accès pour s'inscrire n° 3 :**

Cliquer ou saisir le lien d'accès suivant (inscription via l'application Cyclades) :

https://cyclades.education.gouv.fr/cyccandidat/portal/login

**Une fois sur le site du SIEC (Cyclades), cliquez sur « nouvelle candidature », « concours », « recrutement des autres ministères », « ministère de la culture », et sélectionnez la procédure qui vous intéresse.**

Compléter ensuite le dossier informatif qui s'affiche à l'écran.

Les renseignements signalés comme obligatoires sont indispensables au traitement informatique de la candidature et doivent être complétés avec soin.

Les candidats pourront modifier les données de leur dossier, jusqu'à la date de clôture des inscriptions. Toute modification des données contenues dans le dossier devra faire l'objet d'une nouvelle validation ; la dernière manifestation de volonté du candidat sera considérée comme seule valable.

#### **6.2. INSCRIPTIONS PAR VOIE POSTALE**

En cas d'impossibilité de procéder à son inscription par internet, le candidat peut s'inscrire par voie postale. La date limite de transmission du formulaire d'inscription est précisée en page n°3 du présent document.

#### Comment obtenir ce formulaire d'inscription ?

Le formulaire d'inscription se trouve en annexe n°1 du présent document.

Il peut également être obtenu en effectuant une demande de formulaire d'inscription, sur papier libre, accompagnée d'une enveloppe (format A4) affranchie au tarif en vigueur pour une lettre jusqu'à 80 g, libellée aux nom, prénom et adresse du candidat. Cette demande doit être adressée au gestionnaire du SIEC dont les coordonnées figurent à l'article 2 du présent document.

Le défaut de réception de la demande de formulaire n'engage en aucune façon la responsabilité de l'administration. Il revient au candidat de s'assurer de la bonne réception de sa demande auprès du gestionnaire du SIEC.

Si le formulaire d'inscription est transmis après la date limite, l'inscription du candidat n'est pas prise en compte, le candidat n'est pas admis à concourir, il ne sera donc pas convoqué.

## **7. PRODUCTION DES PIÈCES JUSTIFICATIVES**

**IMPORTANT : Aucune pièce justificative n'est demandée aux candidats. Les conditions d'admission à concourir à l'examen professionnel exceptionnel sont vérifiées avec le bureau de gestion du ministère de la culture.** 

Les candidats reconnus en tant que **travailleur handicapé peuvent solliciter des aménagements d'épreuves**, qui ne peuvent être accordés que sur avis d'un médecin agréé. La demande d'aménagements d'épreuves et la fiche d'honoraires dus au médecin agréé se trouvent en annexes n°2 et n°3 du présent document. Ces documents peuvent également être téléchargés par les candidats dans leur espace candidat sur l'application Cyclades **à la rubrique « Les formulaires ».** 

Les candidats reconnus en tant que travailleur handicapé et demandant un aménagement d'épreuves doivent téléverser les documents suivants :

- la demande d'aménagement d'épreuves ;

 - une attestation reconnaissant la qualité de travailleur handicapé délivrée par la Maison départementale des personnes handicapées (MDPH ex COTOREP) en cours de validité ;

- un certificat médical de moins de 6 mois spécifique à ce concours. Ce certificat, établi par un médecin agréé, doit préciser le besoin. La liste des médecins agréés du département de résidence peut être obtenue auprès des bureaux de gestion de carrière du ministère de la culture, de l'agence régionale de santé (ARS) ou de la préfecture du lieu de résidence administrative ou personnelle. Les frais pourront être pris en charge par le ministère sur présentation d'un justificatif.

#### **L'ensemble de ces documents doit être téléversé dans l'espace candidat sur l'application d'inscription Cyclades à la rubrique « Mes justificatifs », avant la date limite mentionnée à la page n°3 du présent document.**

La fiche d'honoraires dus au médecin agréé devra, elle, être retournée par le médecin agréé au bureau de l'action sociale du ministère de la culture (sauf pour les candidats du musée du Louvre et de la bibliothèque nationale de France). L'adresse précise se situe en bas de cette fiche en annexe n°3.

## **8. DOSSIER À TRANSMETTRE EN AMONT DE L'ÉPREUVE ORALE D'ADMISSION : LE DOSSIER DE RECONNAISSANCE DES ACQUIS DE L'EXPÉRIENCE PROFESSIONNELLE (RAEP)**

## **8.1. OBTENTION DU DOSSIER**

Les candidats devront télécharger leur dossier :

- soit sur le site des concours du ministère de la culture, à l'adresse suivante : https://www.culture.gouv.fr/Nousconnaitre/Emploi-et-formation/Concours-et-examens-professionnels/Filiere-de-la-documentation/Charges-detudes-documentaires

- soit dans leur espace candidat de l'application Cyclades à la rubrique « Les formulaires ».

#### **8.2. REMPLISSAGE DU DOSSIER**

Pour le candidat, le remplissage de ce dossier nécessite une prise de recul sur son parcours professionnel. Il permet aux membres du jury de prendre connaissance du parcours du candidat et ainsi de favoriser un meilleur échange entre le candidat et les membres de jury.

Ce dossier est analysé et évalué par les membres du jury pour la phase d'admissibilité. Il sert de support à l'entretien oral avec le jury, noté de 0 à 20, qui constitue l'épreuve orale unique d'admission.

#### Les cases à remplir n'apparaissent pas si vous utilisez Sumatra. Seule l'applicatif Acrobat Reader vous **permet de les visualiser et de compléter le dossier via votre ordinateur.**

La loi du 2 février 2007 relative à la modernisation de la fonction publique a ouvert la possibilité d'introduire une épreuve de RAEP dans les concours de la fonction publique.

Cette nouvelle nature d'épreuve, qui trouve sa place dans le cadre d'autres voies de recrutement existantes (concours externe, interne, concours réservé et examen professionnel), remplace les exercices académiques traditionnels par des modalités nouvelles permettant aux candidats de valoriser leur expérience professionnelle acquise dans l'exercice de leurs fonctions au sein de la fonction publique.

En amont de l'épreuve orale d'admission, le jury prend connaissance du dossier renseigné par le candidat, comportant sa formation professionnelle continue, son parcours professionnel mais aussi les acquis de son expérience professionnelle. Ce dossier sert de support à l'entretien avec le jury. Il doit comporter des informations suffisamment précises pour chaque rubrique.

L'attention du candidat est appelée sur le temps à consacrer à construire ce dossier.

Des formations permettant de savoir comment remplir au mieux ce dossier, ainsi que sur l'audition orale sont possibles.

Le candidat est invité à consulter le guide d'aide au remplissage du dossier ainsi que les rapports de jury des sessions précédentes comportant des points d'attention et de conseils aux candidats. Ces documents sont accessibles sur le site des concours du ministère, sur la page de chaque examen professionnel.

Le jury, lors de l'entretien, reconnaît les acquis de l'expérience professionnelle du candidat sur la base du dossier fourni par le candidat et apprécie ses compétences et sa motivation, pour autant, il n'entraîne pas une validation des acquis de l'expérience professionnelle.

## **8.3. TÉLÉVERSEMENT DU DOSSIER COMPLÉTÉ**

Les candidats sont invités à téléverser des documents non modifiables. Les documents en version « .pdf » comportant des champs de saisie sont considérés comme des documents modifiables et ne peuvent donc être téléversés pour l'inscription à un concours ou un examen.

Pour transmettre la version « .pdf » non modifiable d'un dossier de reconnaissance des acquis de l'expérience professionnelle (RAEP), veuillez suivre la manipulation suivante :

1. Une fois votre dossier complété, enregistrez le une première fois, en cliquant sur le bouton « Enregistrer » à la dernière page du dossier.

2. Sélectionnez « imprimer le formulaire » depuis la dernière page du dossier. Une boîte de dialogue s'ouvre.

3. Changez le nom de l'imprimante de façon à sélectionner « Microsoft Print to PDF ». Cliquez sur « Imprimer ». Une boîte de dialogue s'ouvre.

4. Donnez un nom à votre fichier et enregistrez-le sur votre ordinateur afin de pouvoir le retrouver.

5. Ouvrez le dossier afin de vous assurer qu'il est bien non modifiable. Vous ne devez plus avoir la possibilité d'ajouter ou de modifier du texte. Les boutons « Enregistrer » et « Imprimer le formulaire » de la dernière page auront disparu.

Ce dossier complété devra ensuite être téléversé dans l'espace candidat de l'application d'inscription Cyclades (https://cyclades.education.gouv.fr/cyccandidat/portal/login) à la rubrique « Mes justificatifs », avant la date limite mentionnée en page n°3 du présent document. Si le dossier est téléversé après la date limite, il ne sera pas transmis au jury.

## **9.FORMATIONS PROPOSÉES**

Des formations sont proposées par le bureau du recrutement, des concours, des métiers et de l'évolution professionnelle (BRECOMEP) aux candidats du ministère de la culture inscrits à cet examen professionnel :

## **9.1. PRÉPARATION À L'ÉPREUVE D'ADMISSION**

**Méthodologie de la constitution du dossier de reconnaissance des acquis de l'expérience professionnelle**  $(1$  jour – intersession – 0,5 jour)

- sessions de formation du 27 mai au 2 juillet 2024.

**Entraînement à l'oral sur dossier de reconnaissance des acquis de l'expérience professionnelle** (2 jours) pour les candidats déclarés admissibles

- session de formation du 10 octobre 2024 au 22 octobre 2024.

Attention : il est indispensable que les candidats, inscrits à cette formation, viennent le 1<sup>er</sup> jour de la formation avec une première version de leur dossier de reconnaissance des acquis de l'expérience professionnelle

Contact : Murielle MONTOUT-BEMATOL - 01 40 15 84 76 - murielle.montout-bematol@culture.gouv.fr

## **9.2. PRÉPARATIONS COMPLÉMENTAIRES**

Les candidats peuvent également suivre une formation de deux jours sur les **Missions et l'organisation du ministère de la culture** et/ou la formation de deux jours sur **l'Actualité du ministère de la culture.**

Recommandation : Une bonne connaissance de l'organisation administrative du ministère est un prérequis nécessaire pour les candidats souhaitant s'inscrire au stage **Actualité du ministère de la culture.**

Contact : Annie-Flore DARAS – 01 40 15 83 81 - annie-flore.daras@culture.gouv.fr

Les candidats intéressés par l'ensemble de ces formations sont invités à s'inscrire sur RenoirRH Formation ou en l'absence de connexion à cet outil à partir de la fiche d'inscription ci-jointe : fiche de demande de formation SG.

## **10. PHASES D'ADMISSIBILITE ET D'ADMISSION**

(Articles 4 et 6 de l'arrêté du14 juin 2024 cité précédemment)

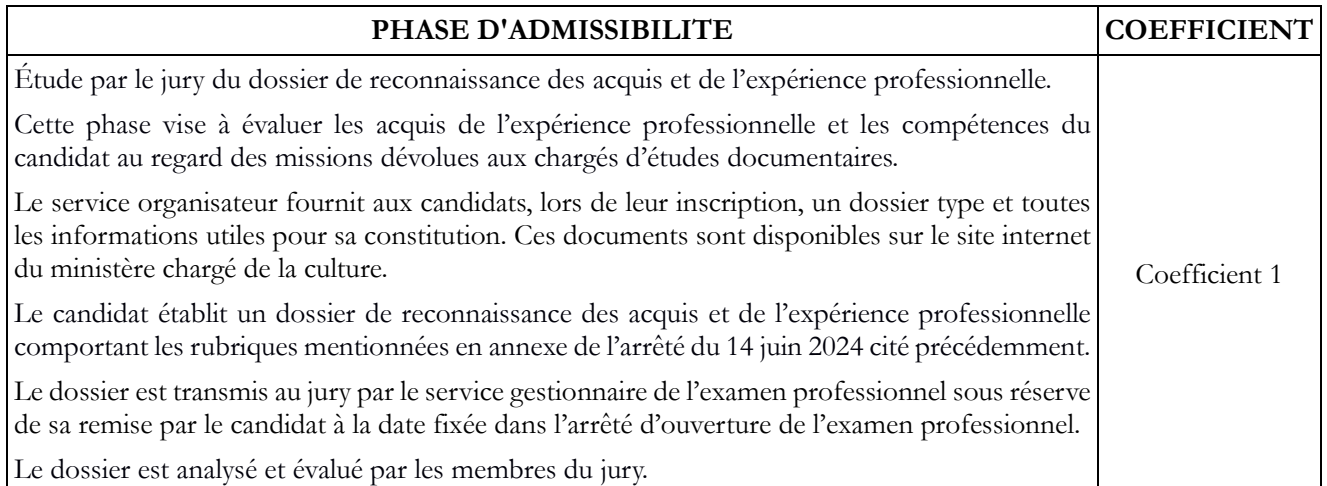

À l'issue de la phase d'admissibilité, le jury établit, par ordre alphabétique, la liste des candidats déclarés admissibles. La phase d'admission aura lieu uniquement en région Ile-de-France.

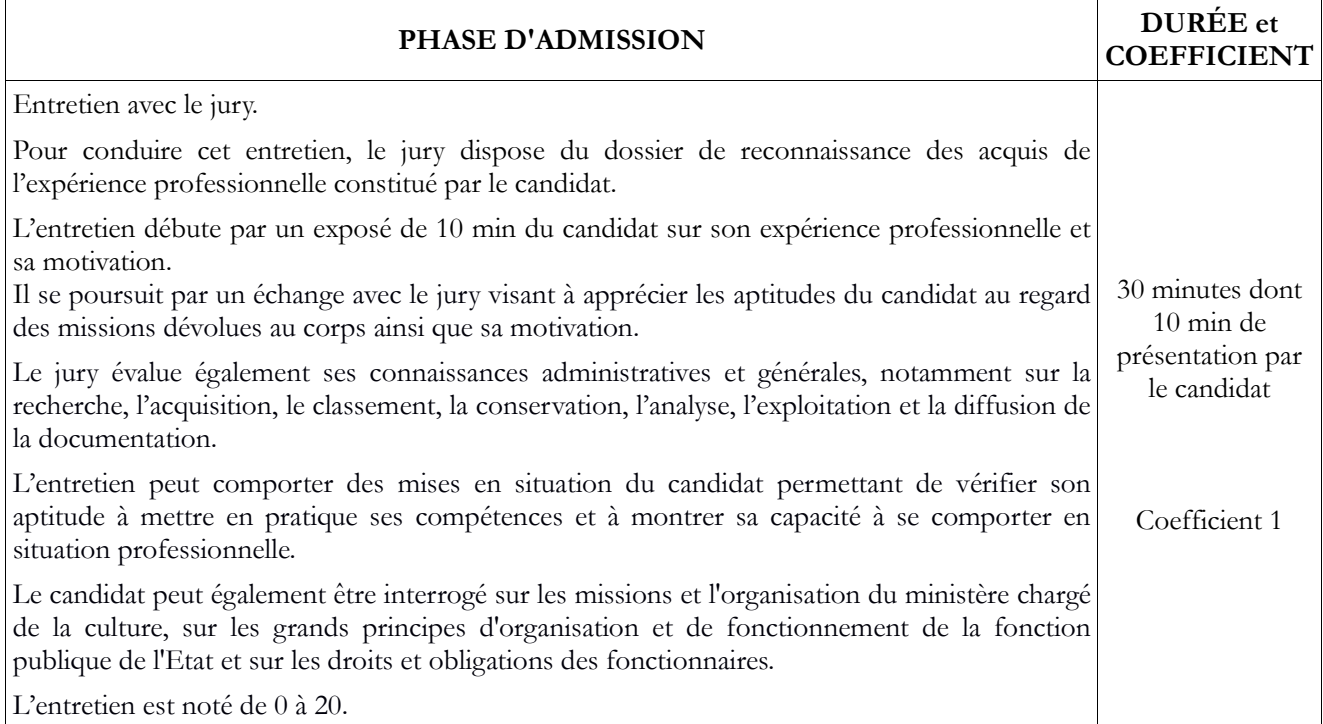

A l'issue de l'épreuve orale d'admission, le jury établit, par ordre de mérite, la liste des candidats déclarés admis. L'ordre d'admission des lauréats est fixé en fonction du total général des points obtenus par les candidats à l'ensemble des phases.

Le lauréat à l'examen demeure sur son poste. Aucune mobilité géographique, ni changement d'affectation n'est à prévoir.

## **11. CONVOCATIONS**

Les convocations aux épreuves seront adressées aux candidats 15 jours avant la date de l'épreuve dans l'espace candidat de l'application Cyclades.

En cas de non réception de la convocation 15 jours avant la date de l'épreuve, il appartient aux candidats de prendre contact avec le service interacadémique des examens et des concours (SIEC) et/ou avec le bureau du recrutement, des concours, des métiers et de l'évolution professionnelle (BRECOMEP) du ministère de la culture en charge de l'organisation de ces concours et de l'examen professionnel. Les coordonnées du SIEC et du BRECOMEP figurent à l'article 2 du présent document.

Attention, la date et l'heure indiquées sur la convocation ne pourront pas être modifiées, sauf raison médicale ou décès d'un proche.

La convocation des candidats sera uniquement disponible dans leur espace candidat de l'application d'inscription Cyclades à la rubrique « Mes documents ». Le candidat devra la télécharger, l'imprimer et s'en munir le jour de son audition.

#### **12. ABANDON EN COURS DE PROCÉDURE**

Si le candidat décide de renoncer à participer à l'examen professionnel, il lui revient d'en informer au plus vite les gestionnaires du BRECOMEP et du SIEC dont les coordonnées figurent à l'article 2 du présent document.

## **13. LISTE DES LAURÉATS ET RÉSULTATS INDIVIDUELS**

A l'issue de l'ensemble des auditions et de la réunion d'admission du jury, ce dernier établit, par ordre alphabétique, la liste des candidats admis. Cette liste de lauréats est ensuite publiée sur le site du ministère de la culture : https://www.culture.gouv.fr/Nous-connaitre/Emploi-et-formation/Concours-et-examens-professionnels/Filierede-la-documentation/Charges-d-etudes-documentaires

Les résultats individuels obtenus seront disponibles après la publication des résultats dans l'espace candidat, accessible à l'adresse suivante https://cyclades.education.gouv.fr/cyccandidat/portal/login, à la rubrique « Mes documents ».

Le candidat peut demander un duplicata de ses grilles d'évaluation par courriel ou par voie postale au gestionnaire du BRECOMEP dont les coordonnées figurent à l'article 2 du présent document.

Si le candidat opte pour la voie postale, il devra joindre, pour transmission de ses grilles, une grande enveloppe, libellée à ses nom, prénom et adresse et affranchie au tarif lettre en vigueur jusqu'à 80 g). Dans ce cas, le candidat recevra une copie scannée de sa grille.

Aucune réponse à ces demandes ne pourra être effectuée avant la publication officielle des résultats d'admission à cet examen professionnel exceptionnel.

## **14. CALENDRIER DES CONCOURS**

Le Brecomep vous invite à consulter régulièrement le calendrier des concours pour vous tenir informé de l'ouverture des concours et examens professionnels. Le calendrier est accessible depuis le lien suivant : https://www.culture.gouv.fr/Nous-connaitre/Emploi-et-formation/Concours-et-examens-professionnels

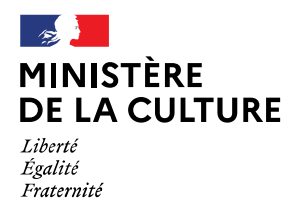

**Secrétariat général Service des ressources humaines Sous-direction du pilotage et de la stratégie Bureau du recrutement, des concours, des métiers et de l'évolution professionnelle Secteur concours et formation préparation concours** 

## **ANNEXE N°1 : FORMULAIRE D'INSCRIPTION À L'EXAMEN PROFESSIONNEL EXCEPTIONNEL DE RECRUTEMENT DANS LE CORPS DES CHARGÉS D'ÉTUDES DOCUMENTAIRES, SESSION 2024, DU MINISTÈRE DE LA CULTURE (page 1 sur 2)**

#### **UNIQUEMENT POUR LES CANDIDATS INSCRITS PAR VOIE PAPIER**

Formulaire à faire parvenir au SIEC – DEC1 - Examen professionnel exceptionnel de recrutement dans le corps des chargés d'études documentaires - 7, rue Ernest Renan - 94749 Arcueil cedex, au plus tard le **18 juin 2024**, avant minuit, heure de Paris (cachet de la poste faisant foi).

**L'ensemble des champs de ce formulaire d'inscription doivent être obligatoirement remplis.** 

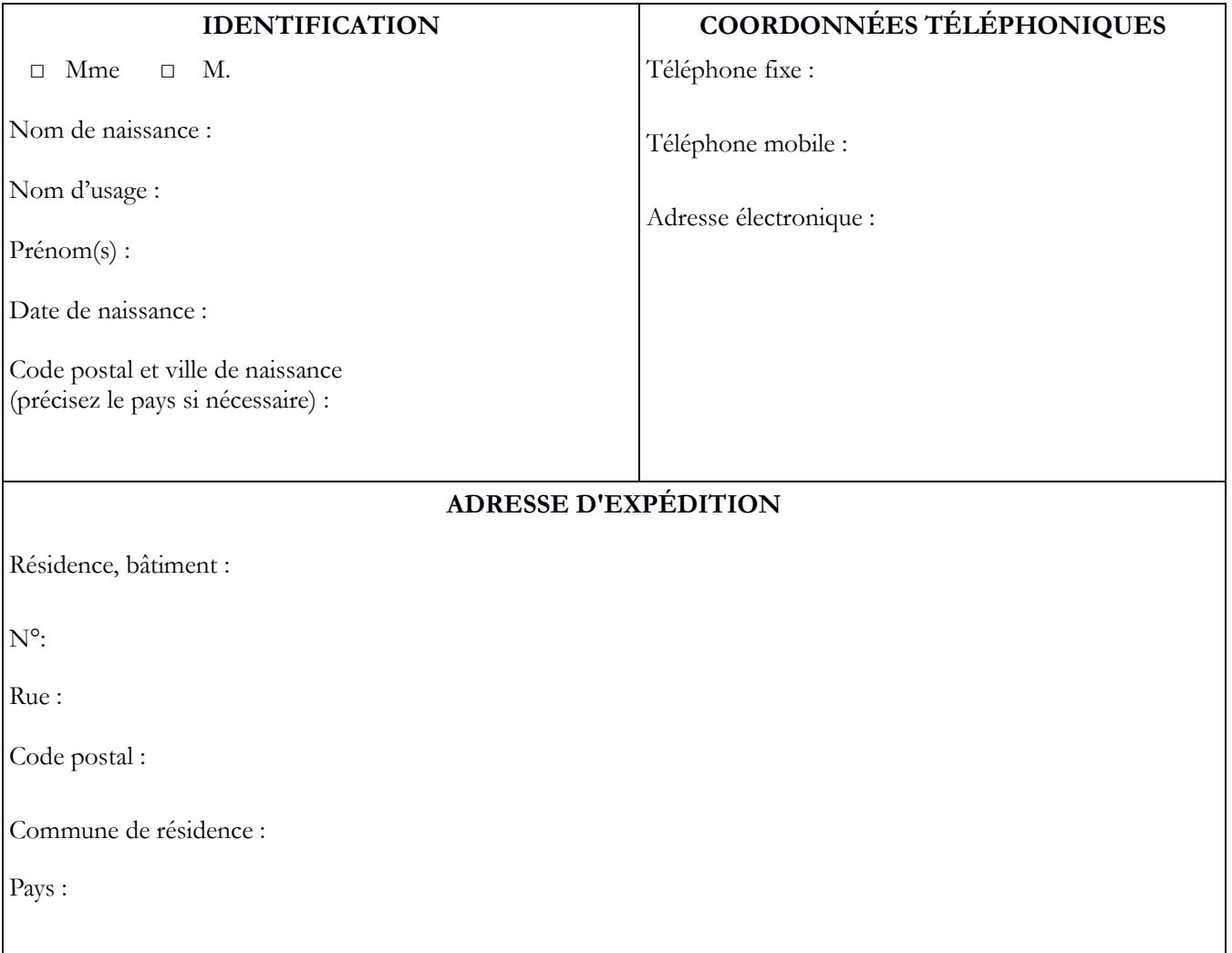

**Veuillez signer chaque page de ce document pour attester de la validité des éléments qui y sont renseignés.**

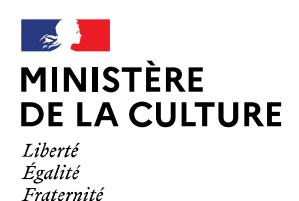

## **ANNEXE N°1 : FORMULAIRE D'INSCRIPTION À L'EXAMEN PROFESSIONNEL EXCEPTIONNEL DE RECRUTEMENT DANS LE CORPS DES CHARGÉS D'ÉTUDES DOCUMENTAIRES, SESSION 2024, DU MINISTÈRE DE LA CULTURE (page 2 sur 2)**

#### **UNIQUEMENT POUR LES CANDIDATS INSCRITS PAR VOIE PAPIER**

CANDIDAT EN SITUATION DE HANDICAP

Je souhaite bénéficier d'aménagements pour mon épreuve orale : □ oui □ non

Si oui, le candidat devra fournir des documents justificatifs au SIEC (voir annexe n°2 de cette brochure).

Je soussigné(e), NOM\_\_\_\_\_\_\_\_\_\_\_\_\_\_\_\_\_\_\_\_\_\_\_\_\_\_\_\_\_\_\_\_\_ PRÉNOM\_\_\_\_\_\_\_\_\_\_\_\_\_\_\_\_\_\_\_\_\_\_\_\_\_\_\_\_\_

certifie sur l'honneur que les renseignements que j'ai fournis sont exacts et que j'ai eu connaissance des conditions générales d'accès à la fonction publique et des conditions particulières d'accès à ce grade pour lequel je demande mon inscription.

À , le **Signature du candidat** 

**Veuillez signer chaque page de ce document pour attester de la validité des éléments qui y sont renseignés.**

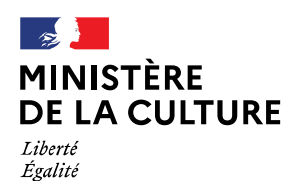

Fraternité

**Secteur concours et formation préparation concours** 

## **ANNEXE N°2 : DEMANDE D'AMÉNAGEMENT D'ÉPREUVE À L'EXAMEN PROFESSIONNEL EXCEPTIONNEL DE RECRUTEMENT DANS LE CORPS DES CHARGÉS D'ÉTUDES DOCUMENTAIRES, SESSION 2024, DU MINISTÈRE DE LA CULTURE**

## **CERTIFICAT MÉDICAL : DEMANDE D'AMÉNAGEMENT D'ÉPREUVE**

Je, soussigné $(e)$ ,

docteur en médecine, médecin agréé de l'administration, certifie que

Mme/M.\_\_\_\_\_\_\_\_\_\_\_\_\_\_\_\_\_\_\_\_\_\_\_\_\_\_\_\_\_\_\_\_\_\_\_\_\_\_\_\_\_\_\_\_\_\_\_\_\_\_\_\_\_\_\_\_\_\_\_\_\_\_\_\_\_\_\_\_\_\_\_\_\_\_\_\_\_\_\_\_\_\_

Inscrit(e) à l'examen professionnel exceptionnel de recrutement dans le corps des chargés d'études documentaires, session 2024, demeurant

 est atteint(e) d'un handicap qui justifie l'application des dispositions suivantes : **cocher et/ou renseigner le tableau ci-dessous :**

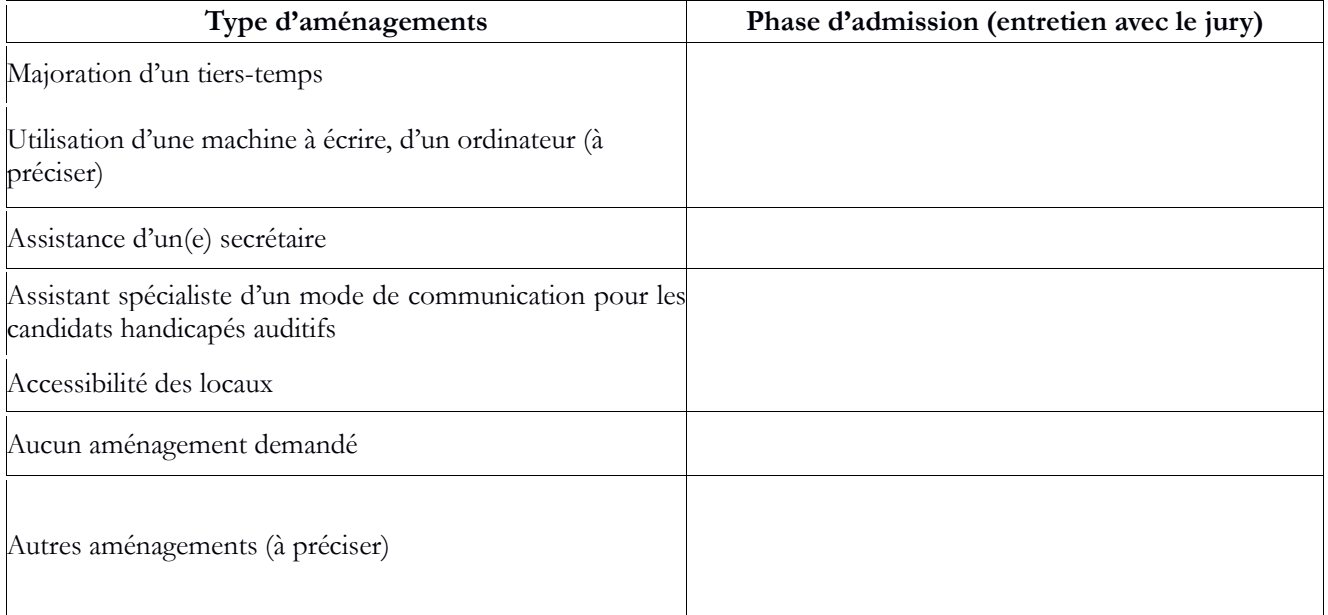

 $\Box$  est atteint(e) d'un handicap qui ne nécessite pas un aménagement d'épreuves.

 $\Box$  est atteint(e) d'un handicap mais ne souhaite pas bénéficier d'un aménagement d'épreuves.

À , le **Signature :**

Le candidat doit téléverser ce document dans son espace candidat sur l'application d'inscription Cyclades à la rubrique « Mes justificatifs », au plus tard le **3 septembre 2024**, avant minuit, heure de Paris (date et heure de téléversement faisant foi).

Ce document est disponible dans l'espace candidat sur l'application d'inscription Cyclades à la rubrique « Les formulaires ».

![](_page_12_Picture_0.jpeg)

Fraternité

## **ANNEXE N°3 : FICHE D'HONORAIRES POUR LE MEDECIN AGRÉÉ**

Examen médical demandé par le ministère de la culture pour un éventuel aménagement de l'épreuve de l'examen professionnel pour le candidat

![](_page_12_Picture_117.jpeg)

Partie à compléter par le médecin (le médecin applique les tarifs conventionnels d'honoraires fixés en application du code de la sécurité sociale (cf. arrêté du 28 août 1998)).

Honoraires dus au médecin agréé

![](_page_12_Picture_118.jpeg)

![](_page_12_Picture_119.jpeg)

#### **TOTAL :**

![](_page_12_Picture_120.jpeg)

(en toutes lettres) :  $\epsilon$ 

Modalités de règlement (virement postal, bancaire, n° et intitulé de compte) : **(LORS DE LA PREMIÈRE DEMANDE JOINDRE UN RELEVÉ D'IDENTITÉ BANCAIRE OU POSTAL)**

(Date, signature)

![](_page_12_Picture_121.jpeg)

**NB : le médecin agréé doit impérativement retourner cette fiche au bureau de l'action sociale - pôle action sociale - À l'attention de Mme Véronique GILLES FABRE – 182, rue Saint-Honoré - 75033 PARIS cedex 01 sauf pour les candidats du musée du Louvre et la bibliothèque nationale de France, qui doivent faire envoyer cette fiche à leur service de ressources humaines.** 

**Ce document est disponible dans l'espace candidat sur l'application d'inscription Cyclades à la rubrique « Les formulaires ».**